## **Setting decimal precision**

.

The information on this page refers to License Statistics v6.14 and newer, which introduced the "Display Legacy Navigation" toggle. If you are using a version previous to v6.14, see [documentation for previous versions](https://docs.x-formation.com/pages/viewpage.action?pageId=111247409).

License Statistics administrators can change the decimal precision that appears globally on License Statistics pages for statistics such as Usage and Utilization percentages, Hours Used/Borrowed totals, etc. By default, the decimal precision is set to 2.

You can change the decimal precision to a number from 0 to 5 using the "Decimal Precision in Reports" drop-down list under the Report Settings area of the **Administration: User Interface** page (this page is not visible to non-administrative License Statistics users).

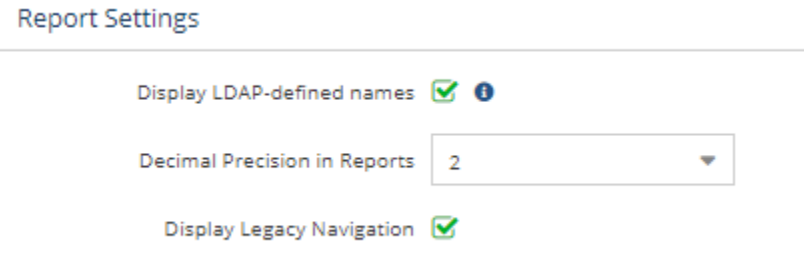